Warszawa, 5 lutego 2018 r.

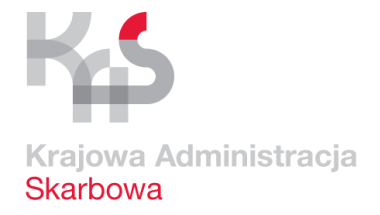

# **Wsparcie administracji w zakresie JPK\_VAT dla mikroprzedsiębiorców**

 **Trwa kampania informacyjno-edukacyjna ułatwiająca mikroprzedsiębiorcom złożenie JPK\_VAT**

 **Ministerstwo Finansów udostępniło darmową aplikację do tworzenia i wysyłki pliku – e-mikrofirma**

 **Mikroprzedsiębiorcy pierwszy Jednolity Plik Kontrolny dla potrzeb VAT (JPK\_VAT) za styczeń 2018 r. muszą złożyć do 26 lutego br.**

Do dużych, średnich oraz małych firm, wraz z początkiem roku dołączyli mikroprzedsiębiorcy. Tym samym w lutym po raz pierwszy wszyscy czynni podatnicy podatku VAT prześlą do administracji skarbowej JPK\_VAT. Ostatnią grupą objętą obowiązkiem wysyłania pliku są mikroprzedsiębiorcy, czyli firmy zatrudniające do 10 osób (i osiągające do 2 mln euro obrotów), które składają deklaracje VAT-7 lub VAT-7K, także jednoosobowe działalności gospodarcze.

- Przesyłanie JPK\_VAT to z całą pewnością ważna zmiana zarówno dla najmniejszych firm, jak i dla Krajowej Administracji Skarbowej. W ten sposób domykamy ważny element związany z uszczelnianiem systemu podatkowego. Ta zmiana pozwoli na lepszy kontakt podatników z urzędem skarbowym. Wiedzą już o tym większe firmy, które wcześniej przekazywały JPK. Dzięki temu będziemy mogli za pośrednictwem maila lub SMS informować szerszą grupę przedsiębiorców o ewentualnych rozbieżnościach, błędnych informacjach zawartych w rozliczeniach. Przesyłanie JPK\_VAT

będzie także oznaczało zdecydowane zmniejszenie liczby fizycznych kontroli oraz czasu ich trwania – powiedział Marian Banaś, wiceminister finansów i szef Krajowej Administracji Skarbowej.

#### **Administracja skarbowa pomaga w składaniu JPK\_VAT**

Wiceszef resortu podtrzymał wcześniejszą deklarację dotyczącą udzielenia wsparcia przez administrację skarbową w wypełnianiu nowego obowiązku. – Zgodnie z zapowiedzią udostępniliśmy darmowe narzędzie, za pośrednictwem którego mikrofirmy będą mogły sporządzić i przesłać Jednolity Plik Kontrolny. Dodatkowo uruchamiamy infolinię dla przedsiębiorców, która dedykowana będzie JPK – poinformował minister Banaś.

Generowanie JPK\_VAT przez mikroprzedsiębiorców będzie możliwe za pośrednictwem aplikacji e-mikrofirma, którą można pobrać ze strony internetowe[j www.jpk.mf.gov.pl.](http://www.jpk.mf.gov.pl/)

- Podatnicy nie muszą korzystać z usług biur rachunkowych lub płatnych programów księgowych. Przygotowana przez nas aplikacja jest łatwa w obsłudze i dostępna dla wszystkich bez jakichkolwiek opłat. Aby pomóc w wypełnianiu nowego obowiązku przygotowaliśmy też krótkie filmy instruktażowe, w których pokazujemy jak krok po kroku wypełniać i wysyłać JPK\_VAT – zapewnił Zbigniew Wiliński zastępca dyrektora Departamentu Poboru Podatków w MF.

[Tutoriale są dostępne na kanale YouTube Ministerstwa Finansów](https://www.youtube.com/watch?v=RWVy8ySqeBE&list=PLGj5OAFBHLKW3fubF-3gCO1XcrNJgjjdI).

#### **Autoryzacja JPK\_VAT na kilka sposobów**

Do wysłania pliku JPK\_VAT konieczna jest jego autoryzacja (uwierzytelnienie). Służy do tego jeden z dwóch podpisów elektronicznych: kwalifikowany podpis elektroniczny oraz Profil Zaufany eGO), który można w bardzo prosty sposób założyć w każdym urzędzie lub przez Internet.

- Profil Zaufany to bezpłatny klucz do e-administracji - narzędzie, dzięki któremu można załatwić sprawy urzędowe bez wychodzenia z domu. Warto założyć go jak najszybciej – przede wszystkim powinni to zrobić przedsiębiorcy. Profil Zaufany da im gwarancję łatwego, szybkiego oraz bezpiecznego podpisania i przesłania JPK\_VAT. Dlatego też apeluję: Przedsiębiorcy, nie czekajcie na ostatnią chwilę z założeniem Profilu Zaufanego. Zróbcie to już dziś. To nic nie kosztuje i jest bardzo proste. Profil Zaufany można założyć przez internet, na dwa sposoby – za pośrednictwem bankowości elektronicznej lub potwierdzając go w Punkcie Potwierdzającym. Wszystkie informacje na ten temat można znaleźć na stronie [www.pz.gov.pl](http://www.pz.gov.pl/) – powiedział Marek Zagórski sekretarz stanu w Ministerstwie Cyfryzacji.

Dodatkowo, aby zapewnić płynny proces przesyłania JPK\_VAT Ministerstwo Finansów zdecydowało o czasowym uruchomieniu możliwości uwierzytelniania pliku tak zwanymi danymi autoryzującymi. Podobne rozwiązanie funkcjonuje przy podpisywaniu rocznego zeznania podatkowego.

## **Infolinia KIS i dyżury ekspertów w urzędach skarbowych**

Informacje w zakresie zakładania Profilu Zaufanego (eGO) będzie można uzyskać na infolinii Krajowej Informacji Skarbowej. Dzwoniąc pod numery telefonów: 801 055 055 (z tel. stacjonarnych) oraz 22 330 03 30 (z tel. komórkowych) i wybierając w systemie zapowiedzi numer 7 nastąpi przekierowanie do konsultantów w Ministerstwie Cyfryzacji, którzy odpowiedzą na pytania związane z zakładaniem i potwierdzaniem bezpłatnego Profilu Zaufanego (eGO), przydatnego również do prawidłowego złożenia Jednolitego Pliku Kontrolnego dla potrzeb VAT (JPK\_VAT). Ponadto Infolinia KIS czynna będzie także w soboty 17 i 24 lutego (w godzinach od 9 do 13).

**Zachęcamy też do kontaktu z ekspertami w urzędach skarbowych. W każdym urzędzie skarbowym w Polsce wyznaczeni są specjalni koordynatorzy do obsługi w zakresie JPK\_VAT. Oni również będą pełnili dyżury 17 i 24 lutego (soboty) w godz. 9.00 – 13.00.**

### **JPK VAT w pigułce**

Jednolity Plik Kontrolny dla potrzeb VAT (JPK\_VAT) to zestaw informacji o zakupach i sprzedaży, który wynika z ewidencji VAT przedsiębiorcy za dany okres. Przesyła się go wyłącznie w wersji elektronicznej, w określonym układzie i formacie, ułatwiającym i standaryzującym przetwarzanie danych.

## **Kto składa JPK\_VAT**

Od 1 stycznia 2018 r. **wszyscy podatnicy VAT**, którzy składają deklaracje VAT-7 lub VAT-7K prowadzą elektroniczną ewidencję VAT (rejestr sprzedaży i zakupów VAT) i przesyłają ją jako Jednolity Plik Kontrolny dla potrzeb VAT (JPK\_VAT). **Dotyczy to również najmniejszych przedsiębiorców** – zatrudniających do 10 pracowników, o obrotach nieprzekraczających 2 mln euro rocznie, w tym także prowadzących jednoosobowe działalności gospodarcze.

### **Kiedy złożyć JPK\_VAT**

Informacje o prowadzonej ewidencji składa się jako JPK\_VAT bez wezwania do 25. dnia po zakończeniu danego miesiąca (chyba że 25. dzień miesiąca wypada w dzień ustawowo wolny od pracy, wtedy jest na to czas do pierwszego dnia roboczego). Podatnik, który rozliczał się do tej pory metodą kwartalną, także prześle JPK\_VAT co miesiąc. Pierwszy JPK\_VAT za styczeń 2018 r. składa się od 1 do 26 lutego 2018 r. (ponieważ 25 lutego to niedziela). Przesyłanie JPK\_VAT nie zwalnia podatników z obowiązku składnia miesięcznych lub kwartalnych deklaracji VAT.

**Ważne:** dane wykazywane w JPK\_VAT powinny dokładnie odzwierciedlać ewidencję VAT oraz zgadzać się z danymi ujętymi w deklaracji VAT.

## **E-mikrofirma – prosta, intuicyjna i darmowa**

Od 1 lutego 2018 r. podatnicy VAT otrzymali do dyspozycji nowe, bezpłatne narzędzie do wysyłania JPK\_VAT – aplikację e-mikrofirma. E-mikrofirma nie jest programem finansowo-księgowym. To intuicyjna aplikacja ułatwiająca najmniejszym przedsiębiorcom wywiązywanie się z nowego obowiązku, w szczególności gdy nie korzystają z fachowej pomocy księgowej.

E-mikrofirma umożliwia m.in. wystawianie faktur krajowych, zapisywanie faktur zakupu, automatyczne utworzenie ewidencji VAT na podstawie wprowadzonych dokumentów czy dodanie sprzedaży paragonowej. Dzięki niej podatnicy **automatycznie wygenerują JPK\_VAT (na bazie ewidencji VAT), wyślą go do Ministerstwa Finansów oraz pobiorą Urzędowe Poświadczenie Odbioru (UPO).**

## **Inne ułatwienia dla podatników**

Od 1 lutego 2018 r. są dostępne również nowe, ulepszone wersje:

- formularza JPK VAT w formacie CSV do sporządzenia JPK VAT,
- bezpłatnej aplikacji KLIENT JPK 2.0 (v.1.0.3.0) do przesyłania JPK\_VAT.

W formularzu JPK\_VAT przyjęto **nową zasadę oznaczenia "celu złożenia" JPK\_VAT**. Cel złożenia "0" zarezerwowano dla pierwotnego rozliczenia, natomiast "1", "2", "3" itd. dla kolejnych korekt JPK\_VAT za ten sam okres. Dodano również pole z adresem e-mail, który ma ułatwić szybki kontakt organów podatkowych w przypadku rozbieżności w złożonym JPK\_VAT.

Wypełnienie i aktualizowanie w strukturze JPK\_VAT pola **>Adres e-mail**< umożliwia otrzymywanie na ten adres powiadomień z Ministerstwa Finansów, które dają podatnikowi prawo do korekty pliku bez konsekwencji.

## **Skąd pobrać e-mikrofirmę i pozostałe pliki**

Aplikacja e-mikrofirma, a także formularz JPK\_VAT i aplikacja KLIENT JPK 2.0 oraz informacje, jak utworzyć i wysłać JPK\_VAT, są dostępne na stronie **[jpk.mf.gov.pl](http://www.jpk.mf.gov.pl/)** 

## **Profil Zaufany (eGO)**

Kluczowym elementem prawidłowego wysłania pliku jest jego autoryzacja. Składany plik JPK\_VAT można uwierzytelnić: podpisem kwalifikowanym albo **bezpłatnym Profilem Zaufanym (eGO).**

**Dzięki bezpłatnemu Profilowi Zaufanemu** (**eGO)** mikroprzedsiębiorcy mogą:

- · łatwo, szybko i bezpiecznie wysyłać wymagane pliki,
- · mieć pewność, że właściwie autoryzują i podpiszą JPK\_VAT.

Profil Zaufany (eGO) to bezpłatne narzędzie, dzięki któremu można potwierdzać swoją tożsamość w Internecie (służy, jako elektroniczny podpis) i korzystać z wielu usług online na portalach urzędowych. Za jego pomocą można załatwić sprawy m.in. na Platformie Usług Elektronicznych Zakładu Ubezpieczeń Społecznych czy założyć firmę w Centralnej Ewidencji Działalności Gospodarczej.

Profil Zaufany można założyć na dwa sposoby:

- · przez system bankowości elektronicznej bez konieczności wychodzenia z domu,
- · przez Internet potwierdzając go w Punkcie Potwierdzającym (lista na stronie **[www.pz.gov.pl](http://www.pz.gov.pl/)**). Potwierdzenia będzie można też dokonać **podczas dyżurów w urzędach skarbowych** w dniach 17 i 24 lutego w godzinach 9:00-13:00.

Szczegółowe informacje dotyczące możliwości założenia Profilu Zaufanego (eGO) znajdują się na:

- · **[www.pz.gov.pl](http://www.pz.gov.pl/)**
- **· [obywatel.gov.pl](https://obywatel.gov.pl/zaloz-profil-zaufany)**
- · lub na stronie **[jpk.mf.gov.pl](http://jpk.mf.gov.pl/)** w sekcji "jak złożyć JPK\_VAT".